## **S6R/S8R support on Ersky9x**

Ersky9x supports both a dedicated menu and a script function for configuring the S6R/S8R receivers.

## **Script method**

To run a script on ersky9x, press MENU LONG to get the main popup options and select "Run Script":

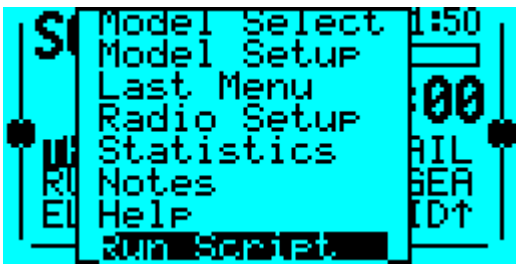

Then, from the menu select the file S6R.bas:

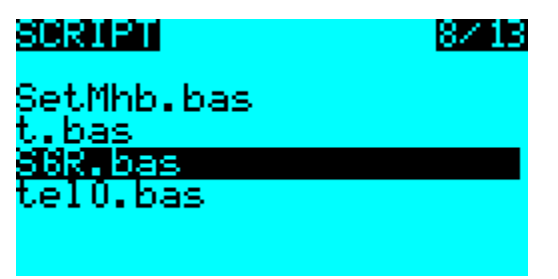

If the file is not shown, go to [www.er9x.com,](http://www.er9x.com/) download the script file, unzip it and copy it to a SCRIPTS directory on the SD card.

The script will run and attempt to load the wing and mounting type settings:

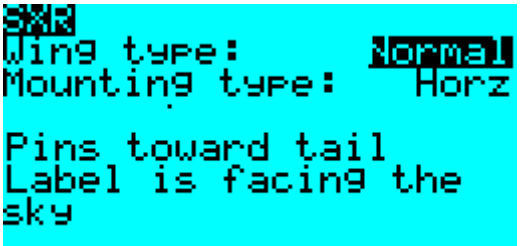

To change the values, press menu to enable editing, then adjust to the required setting by using the left and right buttons (or encoder). Press menu again to end editing, the new value will be sent to the receiver.

Access the remaining settings by pressing MENU LONG:

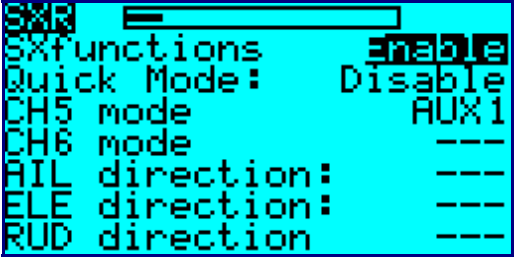

As it takes some time to read all the values, a progress bar will show at the top of the screen while they are being read.

The settings may be edited in the same way as the wing type and mounting.

It is not possible (currently) to carry out the accelerometer calibration from the script.

## **Menu method**

There is a dedicated menu for the S6R/S8R. This is accessed by selecting the "Statistics" option from the main popup, then stepping LEFT a few times to get the the S6R menu:

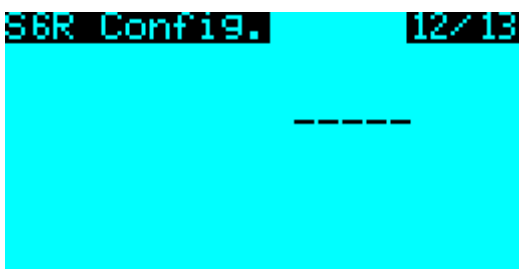

From this menu, you may step down to individual items. Each item will show as "-----". It is necessary to request the value to be read by pressing menu:

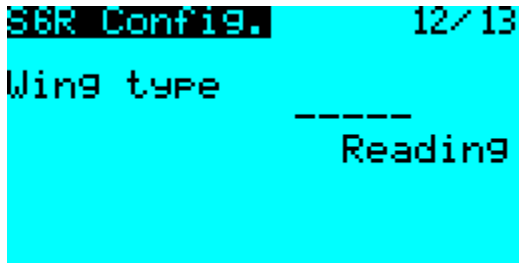

Then the item value will be shown:

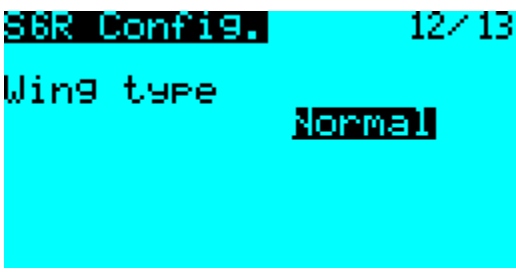

The value may then be edited, and a LONG press of menu is required to write the value back to the receiver:

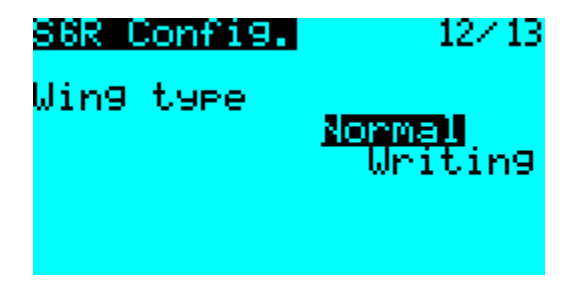

When selecting the mounting position, a graphic is displayed showing the chosen position:

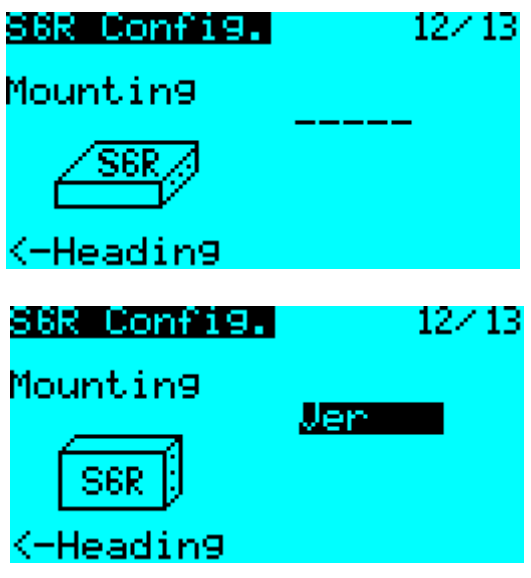

Typical selection options:

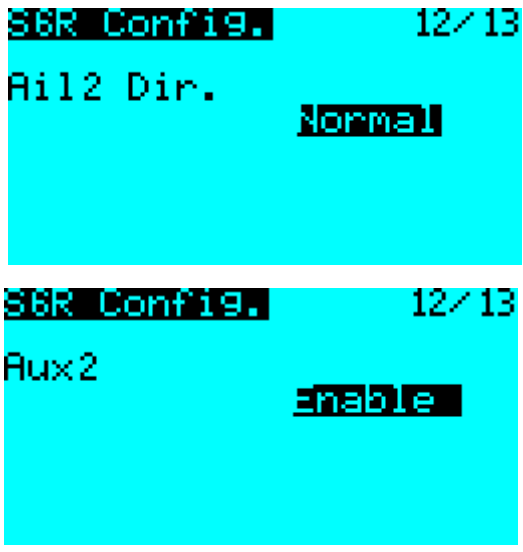

The accelerometer calibration may be carried out, with a graphic displayed to show each of the six required positions:

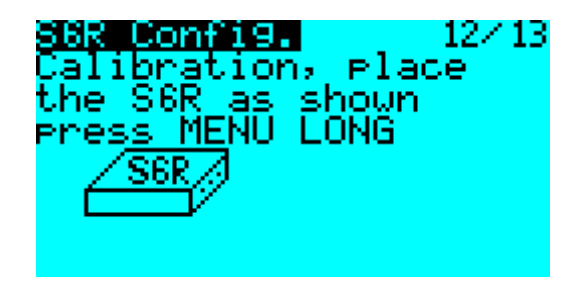